Animatics'

### $VZDU$  # 35 MARCH/APRIL 1992

**4 HHHH ####** \*\*\*\*\*\*\*\*\*\*\*\*\*  $\boldsymbol{H}^{\text{H}}$  $\frac{1}{2}$ 

### DOWN. UNDER CLUB

Editor Freasurer Harry Huggins Ron Allen Ron Allen Ron Allen Ron Allen Ron Allen Ron Allen Ron Allen Ron Allen Ron Allen Ron Allen Ron Allen Ron Allen Ron Allen Ron Allen Ron Allen Ron Allen Ron Allen Ron Allen Ron Allen R

A lot of things have been happening on our home front since last letter.

Firstly, it was decided that as only a few are coming to our<br>meetings that we cease to hold them monthly, but will only hold them on<br>request. In between times if anyone would like to have a discussion<br>with me, then phone m

The second thing is that to replace Paul as our games editor,<br>we have appointed TIM PENDLEBURY as games editor. Tim wrote the review<br>of the 3 games in last edition, so you can see he is 'with it'. Also<br>his brother MITCH wi

Thirdly. Bob has let us have a comparison of the Z80 CPU as used<br>in the VZ and the 80x86 as used in the IBM. I am sorry that Bob's<br>printer shows up so much when put with mine, but I may see him about<br>that. Still I suppose

I was going to say fourthly but I don't know that I can spell it.<br>Still, see some interesting news about IBM compatiable computers<br>inside. It may interest you.

Also David Wood advises that it was not my memory going off,<br>but he had troubles with his cassette recorder. (comforting message)

And we have a mystery adventure game for you to get cracking on.<br>The sexond half in next issue. You need memory expansion. 22K.<br>And don't forget I am looking for a contribution per member per year.<br>Quite a few of you are l

And lastly, if anyone has some IBM tips or news or questions, let us have them. There are quite a few of our members that have IBMs (as backups), and I would quess that there will be more.

fary

### VZ versus IBM

### or

### Zilog Z80 versus Intel 8088/8086 Microprocessors

### by Bob Kitch

<sup>I</sup>was most interested in Harry's comments in the last VZDU conceming VZ Users and IBM compatible PC's. A number of Users have upgraded to PC's and have found that their experience on the VZ has been of tremendous help to them in getting to grips with MSDOS and Intel 16-bit microprocessors.

Harry's comments have prompted me to write a contribution comparing Assembly Language programming on the two machines. Some Users may be surprised by the degree of correspondence between the Z80 chip in the VZ and the Intel 8088/8086 used in PC's and XT class machines. The same degree of correspondence exists in the "super" processors of the AT class machines - the 16 bit Intel 80286 and 32-bit 80386/486. I guess what I am really saying is that, if you can program in 280 Assembler then you are off to a good start in 8088/8086 Assembler. (There are very few PC users that understand 80x86 Assembler.) In this article I draw your attention to the similarities that exist between the two processors. For the VZ Users that cannot afford to upgrade to a PC, then plug away with Assembler as it will stand you in good stead!

### Z80 and 8088/8086 Programming Models

To compare the two processors, it is necessary to present a programming model for each device. <sup>A</sup> programming model defines the on-chip register set that is accessible to the Assembly language programmer. It gets down to the nuts-and-bolts level of the microprocessor.

The Zilog Z80 is an 8-bit (data bus) chip that can address 64K bytes (16-bit address bus) of memory directly. It also has 256 I/O ports and can run at around 4MHz clock speed. The 8086 is a 16-bit chip that can address 1M bytes (20-bit address bus) of memory. It can have up to 64K I/O ports and 10MHz versions are available. The 8086 is a significantly more powerful work horse. (Its brother, the 8088, has been "hobbled" as it only has an 8-bit data bus and is not all that more powerful than the 280). Both the 8088 and 8086 have 16-bit registers on-chip. The Z80 is predominantly 8-bit although some of the registers are 16-bit on-chip.

Before explaining the similarities between the two chips, it is necessary to make some remarks upon the Segmented Addressing technique used on Intel microprocessors. How does a 16-bit processor develop a 20-bit address so that 1M byte of memory can be addressed? There is a set of 16-bit registers, referred to as Segment Registers, on the Intel processors. They have no counterpart on the Zilog chip. In addition, there is a set of 16-bit Offset Registers. Normally, the addition of

> | | 2

two 16-bit numbers (Segment Register + Offset Register) would only result in a 17-bit address. Intel evolved Segment Addressing to answer this problem. What happens on the chip is quite smart. The Segment Register is multiplied by 16. This process is equivalent to a Left Shift of 4 bits or moving left by one nibble. The Offset Register is added to this Segment to provide a 20-bit address.

eg. (calculation depicted in hex)

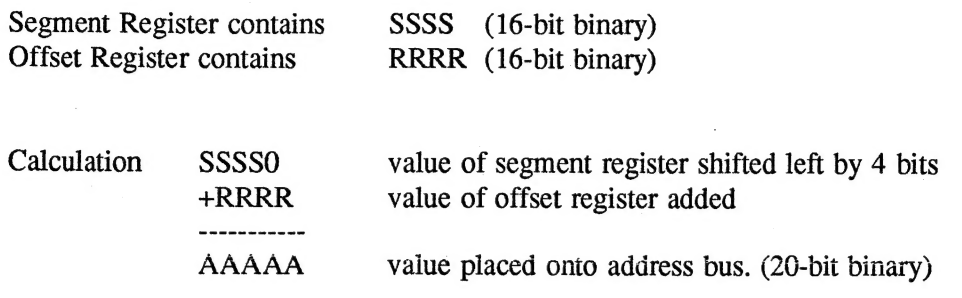

A particular address in the 1M byte address space can be expressed either as two 16-bit values (Segment:Offset) or as a 20-bit number. For example, 1234:5678 or 179B8 are the same address. So is 1000:79B8 or 1200:59B8 - but that is getting too advanced!

Now let's look at the register set on the 8086 chip (all are 16-bit) -

General 8/16-bit Registers  $280$  equivalent

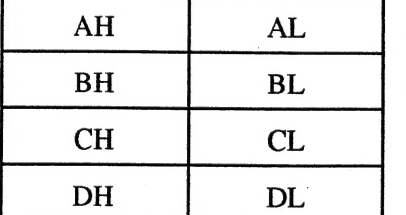

BX Base CX Counter DX Data

AX Accumulator

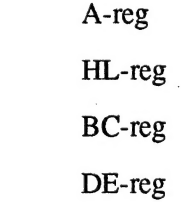

### Addressing (or Offset) Registers

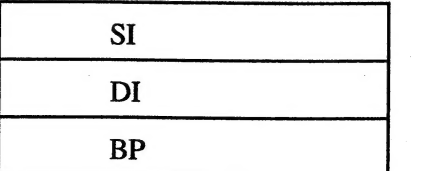

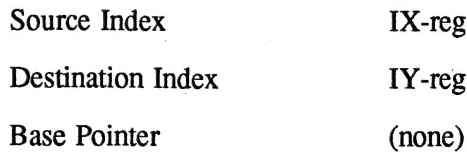

### Control Registers

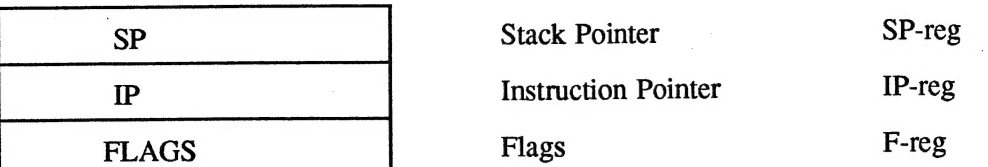

### Segment Registers

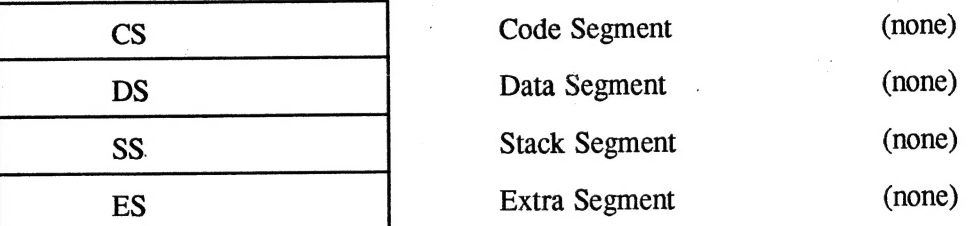

As this diagram shows, there is a surprising similarity between the two types of microprocessor. The main difference is the lack of segmented addressing on the Z80. Even the 16-bit registers on the 280 have direct correspondents on the 8086. The chief differences are in the 8-bit Accumulator and Flag register on the Z80 - and these restrictions have a significant impact upon processor speed. Remember that the 280 has an alternate (or prime - °) set of registers, so that all-in-all, it compares favourably with the 8086. The lower byte of the Flag Register on the 8086 corresponds with the F-reg on the Z80 exactly.

The General Registers on the 8086 can be programmed as either a 16-bit or two 8-bit registers ( High and Low byte). This provides a very flexible set of registers for the programmer to use. Note that the same facility exists on the Z80 except with the Accumulator and the Index registers.

I hope that this small contribution may assist some readers in understanding the Intel microprocessors used in PC's. I hope that it also encourages VZ Users to persevere with Assembly language programming as it is transferable to other chips. Also, let Harry know if you want further discussions on the PC in VZDU.

(And yes, this was produced on a 486 graphics work-station using Word Perfect 5.1 and a laser printer)

### ADVENTURE GAMES- MODULAR ADVENTURES

Firatly I muat apologise to those that have been following. the series for the delay in coming up with thia final part of the aeriea. I had nearly finished writing it when I sat down for actical I had heally finidhed witchng to when I aad down for<br>another writing aesaion only to find a screenful of garbage inatead of what I had written. Unfortunately for me I hadn't bothered to make any back up copies, had erased all of my previoua progresa and had not printed out anything I had typed in. (Not exactly the beat practice, especially when writing adventures because of the huge amount of work that is lost if a eataatrophe occurs. It ia always worthwhile to keep a back up copy or at least VERIFY your program - you could always make yourself a cup of coffee or take the dog for a walk while you are waiting.) Aa a reault of the above disaster, this part was delayed by an edition.

The following method is somewhat difficult so beginners ahould not plan to write their adventures in this way unless they are confident they can get it to work:

As I have mentioned several times during this series, one of the major problema with VZ adventure writing is the restriction on memory. One way of overcoming this is to split the adventure into a serlea of separate program modules which are not all in memory at the same time. Aa the player completes each part of the adventure, aome information (auch aa what the player is carrying, STrength or any other attributes the character may have,as well aa some of the actiona the player has carried out - recorded in the F array) needa to be carried from one part of the adventure to the next. This is done by saving these to tape or disk, or placing them in high memory (which happens anyway if you are using a tape save - see VZDU #28 - and ia not altered even if you type NEW or load another program) when the player completes the firat aection, and loading them again after the next part of the adventure haa been loaded.

Firatly you should have the plot of your adventure so that once players complete one section and go on to the next, there is no way that they can return to the original. Also it would be useful if they loat objects that no longer have any use in the adventure, because otherwise all of the following modules would have to deal with the player having these objects, and trying to carry out actiona using them, which would be a waste of time and memory. Possible scenarioa you could have ig a rockfall in which Oobjecta can be loat that sccura when the player enters the new section and cannot be cleared away, or a fast flowing river which the player must swim, with some of the things being carried floating away in the current, but unable to be swum again because the player is too tired to do so.

Alao you should plan your arraya accordingly, so that any objecta that the player does get to take into the new section are the first to occur in the C array, and that relevant flaga are alao the firat in the F array (except, of courae, they muat occur after any flaga which 'show whether objects are visible or not. This ia ao that "useleaa" flaga and elementa of the C array can be uaed again in the new section for other purposes.

 $\mathbb{S}$  When the player completes the section you should have a message telling them that they have completed it and asking if > they wish to save their progresa. You should also set a flag here to indicate that the section is completed. This is ይዕ that each module knowa that it ia loading correct data, and not data that ia supposed to be used for another module. The data ahould then be saved to tape in the normal manner described in VZDU#28, or at leaat loaded into high memory. (If you can't be bothered making the routine do this, you can juat use the normal SAVE routine. Of courae, if the record button isn't pressed, nothing ia going to be aaved.) If you like you could alao put in a line prompting the . player to insert the program tape and preas play, and follow it with this line:

-°POKE 334979, ቄጋ :CRUN "SECTION 2":'filename of next program module

Because of the way the LOAD and SAVE routines are written, this POKE will trick the next part of the program into thinking it has already loaded data off the tape and into high memory, and will save the player the bother of having to load the data file Cor even save it onto tape for that matter) provided that the previous program has placed the data into high memory.

When you are writing any modules following the first one, you will encounter a amall problem - you can't test to see if you program worka properly unlesa you have loaded data from earlier sections but any tape functions can't be placed in the program until last because you need to know what the value of the End Of Basic pointer ia when the program is finished. Until the tape functiona are inatalled, place a line at the start of your. program which aeta the contenta of the F and C arraya, ete at values which are typical for the player having completed the previous aection. | eg | xwedi aliyekto aliyekto aliyekto aliyekto aliyekto aliyekto aliyekto aliyekto aliyekto aliyekto aliyekto

eg<br>1 FORI=1TO6:C(I)=0:NEXT:F(20)=5:F(21)=1:S=60:W=13

When you are ready to inatall the tape functiona, you should delete this line.

Once again because when we try to LOAD the progress data, we adjuat the pointera and the use of the CRUN command causes the main program to restart. Because of thia we must restore the pointera to their proper values at the start of the program:

3 POKE 30884,233:POKE30885,122: 'Start Of Basic 6 POKE 30969,112:POKE30970,147: 'End Of Basic. Use Values Correct for your program. 7 POKE 30971,112:POKE30972,147: 'Same comment applies 7 POKE 30971,112:POKE30972,147: 'Same comment applies : ...<br>8 POKE 30973.112:POKE30974.147: 'Ditto 9 POKE 30897, 255: POKE30898,205: 'Lowered value of Top Of Memory 10 POKE3S@880, 205: POKE30881,205: 'Top Of Stack (TOM minua 50) 10 POKE30880, 205: POKE30881, 205: 'Top Of Stack (TOM minus 50)<br>15 CLEAR 700: 'Set aaide string space and stabilise pointers

When the program atarts, it needs to know if the data it is auppoaed to uae ia already in high memory or if it needa to load it. This information is kept in address 31070.

20 IF PEEK(31070) <> 42 THENGOT07000 23 POKE 31979, 2

The program this time can't run unless it has some data to work with - if it hasn't it branches directly to the LOAD routine at 7000. This value in 31070 ia reset so that when the program is next run again the player haa the option of loading a different set of data to what is currently in memory. The LOAD routine is the standard one aa given in V2DU#28.

Next the program must check to see if what haa been loaded in fact belonga to thia program, . by checking the value of the flag we altered when the player completed the previous section. Thia ia done in the demonatration program by directly checking the memory location where thia flag waa aaved.

23 IFPEEK (-12567) ¢>3ANDPEEK (-12567) <> 4THENGOTO6000

If an incorrect file haa been loaded then the program restarta after this message:

6000 CLS:PRINT "CHEAT! YOU HAVEN'T REALLY GOT" 6010 PRINT "THIS FAR IN THE GAME." 6020 PRINT "ል ONE HUNDRED THOUSAND MILLION" 60230 PRINT "TONNE JAR OF VEGEMITE FALLS OUT" 6040 PRINT "OF THE SKY AND SQUASHES YOU" 6050 PRINT "FLAT.": GOSUB 890: '(Press a key to continue) 6960 RUN |

Next the program initialises a number of variables, including the number of verba, nouns and gettable objects, the liat of verba and nouns, the weighta of all of the objects, and the player's atarting location. It also placea any objects that may be found in this section into their correct places and sets their flags to 1 if they are "invisible."

Once thia has been done the program now needa to know whether the data haa been loaded from a file saved after the end of the last section, or from a file saved after the player has already begun this section. The same flag aa above ia used, but with a different value. If the player ia starting thia section for the firat time, juat the objecta that may be carried from the last section into thia one are loaded into the C array. If the player ia not carrying one of theae particular objects, it is placed "out of reach", by changing the value of that particular element of the C array to a high number. Also only the important flag values are placed in the F array - the reat are ignored. A meaaage ia also placed in RS telling the player what has happened. The value of the flag saying which section the player is up to is also altered.

27 IFPEEK(-12567)= 4THEN70 |

30 W=PEEK(-12568) :S=PEEK(-12569) ፣፻ (38) =4:FC25)= PEEK (- 12580) 40 FORI=1TO6:C(I)=PEEK(52969-65536+I)I:IFC(I)<>@THENC(I)=26

50 NEXT

6@ RS="JUNK FALLS FROM THE ROOF BLOCKING YOUR PATH BACK.YOU LOSE" 65 R&=R3+" SOME OF YOUR THINGS IN THE JUNK.":GOTO14a@

If data saved from within thia aection ia loaded, the file is just loaded straight into the C and F arrays.

70 FORI=1T038:F(I)=PEEK(52931-65536+I):NEXT

<sup>230</sup>FORI=1TO9:C(I)=PEEKt(-12567+I):NEXT:R=F(35):S=F(36):W=F(37)

The next line ia line 140, where the main loop of the program starts, by displaying the player's environment. This is no different to an ordinary adventure.

Also no different to an ordinary adventure is the SAVE routine which begina at line 7100 in the demo program. Don't forget to place your own value of EOB in line 7180. ` <sup>|</sup>

This just about finishes off the series. Don't worry if you don't understand much of thia last part of the series - it is an advanced topic, and not needed unless you plan to write really long adventures. People who have borrowed the listings from the demonatration adventure will have noticed that section two containa only four rooma and not a great deal of action. This is because I was not at all confident of getting this to work, and would be able to tack that part onto the end of the main part of the adventure if I needed to.

I£ you want to borrow the liatinga o£ the adventure they are available as a printout only, so people would bother to type them in (and hopefully learn aomething). However if you have already written an adventure (your own work) and aend it in to be published in the VZDU newsletter or on the Public Domain tape, they will be made available for you on tape or disk.

Some booka which you may be intereated in borrowing from the VZDU library ‹ aee #31) are The Mystery of Silver Mountain and Ialand of Secreta by Uaborne. These contain listings for you to atudy (and type in if you wish but both are available Public Domain) as well aa a background story and hints for the game. (You will probably find Island of Secrets almost impossible to complete without the book, or at least without cheating.) Another ia Fantasy Gamea, which may be quite difficult to adapt for the VZ but ia probably not impossible. Also by Usborne, but not available in the library ia Write Your Own Adventure Programs. Although the style they have used to write the program is not the beat, it containa some quite useful hints on adventure game design. It also would be useful to investigate books on adventure gamea for other computers. Although the actual programming may not be 190% compatible with the VZ, they may contain valuable information on design, and may at least give you ideas on new programming approachea that you may not have otherwise thought of. Many of my ideaa for the programming of the adventure uaed in thia aeries aa well aa Merkfruit came from a book called Adventure Gamea for the Electron, by A.J. Bradbury. It waa out of print when I bought it for a dollar several yeara ago, ao I don't know how it could be obtained now. <sup>|</sup>

Finally, if you have any problems with this series, you may contact me at the addreaa given in the firat part of the series. Aa I am now at university and not home very often and have <sup>a</sup> large workload moat of the time when I am, I may take some time to reply, but I will do my beat to do so aa soon as possible.

# STILL SCREAMING

"Oh me, oh my, oh you, Whatever shall I do? Hallelujah! | My problem is peculiar!"

All Lonny Donegan was worried about was the flavour of his chewing-gum.... small bikkies alongside MY problems!!

WHERE DO I BEGIN??

Ť

First of all I discovered that my newly acquired second disk drive was<br>a "disk-monster". It chewed-up the information on the disks,<br>scrambled it around and then spat it out as "I/O ERRORS". I was in<br>the middle of rationali

Such plans we had for the Break. The boys were going to take on the Watsons and McLeans in the bid for High-score supremacy; Tim was going to finally master Adventure Writing; I was going to learn how to use the graphics o

Great plans, weren't they? But here I sat with a DISK-GOBBLING MONSTER and the disks we needed full of garbage!!

Well, it turned out that the disk drive wasn't a monster at all. I returned it to XXX, its previous owner. He did everything he could possibly think of to upset it, but it behaved with the utmost decorum.

At least I could use my second disk drive without fearing loss of fingers. Something else I found out. You know how it says in the book that after copying to disk you <DIR> and when the name shows up you have verified that the program is on the disk? Don't you believe it. All it shows for sure is that the directory has been copied onto it. All it shows for sure is that the directory has been copied onto<br>the directory track (00) on the disk. I have about eight disks now<br>with the (00) track intact and only half the programs actually on the disk. On the other hand, I also have several disks with nothing on<br>the directory track, but full of programs on the disk!

How do I know this for sure? I looked with "Disk Doctor". I also resorted to typing up and trying out such utilities from the newsletters as "Check Disk", "Retrieve" and "Formatt", using an extended DOS program to help with addresses etc. But whatever I have done to my disks has defied even these concerted efforts.

What now, you ask? Now I SCREAM, sit down and start to type ...

። eat

..........D E A R H A R R .....

 $\mathbf{j} = \mathbf{k}$ 

# AMAZING ADVENTURE

BY PETER ROSS

 $\overline{0}$  CLS  $\overline{0}$  and  $\overline{0}$  and 0 CLS<br>1 POKE31058, 243: POKE31059, 1: POKE31060, 100: POKE31061, 0<br>2 POKE31062, 33: POKE31063, 20: POKE31068, 201: POKE30862, 82<br>3 POKE31066, 92: POKE31067, 52: POKE31068, 201: POKE30862, 82 | POKE31058, 243: POKE3 1059, 1: PORE31060, 100: ዚ፻ን|06|,ፀ 4 POKE30863, 121;CLS - 5 60SUB10:601030°<br>10 CLS:PRINT:PRINT**a45, "THE":**PRINT**a71, "AMAZING ADVENT**URE";PRINT 20 PRIIT' smauzzzzzzzzszzzzz=szzzzzzzz=z==g=s", ፥ POKES 1063, 5: - : X=USR(O) : RETURN 30 PRINT'WELCONE TO ORANUS! YOU HAVE BEEN";<br>40 PRINT'BLASTED INTO THIS UNIVERSE BY"<br>50 PRINT"A VERY LARGE BOLT OF LIGHTNING." - -<br>55 FORA=1T065:POKE31063,A:X=USR(O):WEXT -GO PRINT"YOUR MISSION IS TO FING THE"<br>70 PRINT"PRICELESS JEWELS OF ORANUS. AN" 80 PRINT<mark>'OLD LEGENO SAYS THAT THE JEWELS"</mark><br>90 PRINT"ARE KEPT IN A HUGE CASTLE BEYOND"; 100 PRINT'A LARGE DOOR. 6000 LUCK' 120 PRINT:PRINT PRESS RETURN TO CONTINUE': :INPUTAS: 130 IFAS="Q°ORAS="QUIT" THENISO 140 60T0180<br>150 CLS:60SU810: PRINT" CHICKEN!-CHICKEN!<br>160 PRINT: PRINT: PRINT: IWPUT"PRESS RETURN FOR ANOTHER GO":AS **170 RIM** 180 GOSUB10:PRINT"YOU ARE BY A TAR ROAD. YOU CAN"<br>190 PRINT"SEE A TOWN AHEAD, YOU CAN ALSO 190 PRINT"SEE A RUNN AREAD, TUU UNN ALSO<br>200 PRINT"SEE A RING ON THE GROUND.":GOSUB6500<br>220 INPUT"<GET RING> OR <ENTER TOWN>";A\$ 250 IFAS="GET RING" THEW280<br>260 IFAS="ENTER TOWN"THEWAAOELSEGOSU86600:60T0180<br>280 GOSUBIO:PRINT"YOUR HOT INERESTED IN THE TOWN"<br>200 GOSUBIO:PRINT'YOUR HOT INERESTED IN THE TOWN" 290 PRINT'BUT YOU ARE INTERESTED IN THE'<br>300 PRINT'RING ON THE GROUND.":GOSUBO500<br>320 INPUT" <EXAMINE RING> OR <ENTER TOWN>"; AS 350 IFAS="EXAMINE RING" THEN380<br>360 IFAS="ENTER TOWN" THENAAOELSEGOSU66600: 60T0280 ---<br>380 GOSUB10: PRINT" YOU LOOK VERY CLOSELY AT THE 390 PRINT'RING NOT NOTICING THAT A LARGE 400 PRINTTRUCK IS COMING UP BEHIND Yow. BIO PRINT'SPLAT........................... '; 420 PRINT'PRESS RETURM TO CONTINUE': s TPUTAS | 430 GOSUBIO:PRINT:PRINT' ኡሁ YOU ARE ሸለ!፡: GOTO160 ነ GOSU810:PRINT YOU HAVE JUST ENTERED THE Tow" | 450 PRINT"YOU ARE VERY HUNGRY.:GOSUB6500 470 PRINT' <ENTER HAMBURGER SHOP) , <DOM'T °; 880 PRINTEAT> መ <ENTER PIZZA SHOP» 490 INPUTAS 500 IFA<mark>s="DON'T EAT" THEN550</mark><br>510 TFAs="ENTER NAMBURGER SHOP" THENI120 -<br>520 FFAS="ENTER PIZZA SHOP" THENI310 540 GOSUBGGOO: GOTOA40<br>550 GOSUBIO:PRINT"YOU DON'T FEEL LIKE EATING MUCH" ።

560 PRINT" TODAY SO YOU HEAD OF ON YOUR 570 PRINT"ADVENTURE. WHILE YOU ARE WALKING"; **- 580 PRINT'DOMM AN ALLEY A PUNK JUMPS OUT" 590 PRINT'FRON A WINDOW HE HAS A KNIFE IN"<br>600 PRINT'HIS HAND." : 605106500** GIO PRINT <FIGHT PURK) OR <RUM AWAY - 620 INPUTAS GAO IFAS="RUM AWAY THENG70 650 IFAS="FIGHT PUMK"THEN920:60SU86600:60T0550 670 GOSUBIO:PRINT YOU DECIDE TO RUM AWAY FROM The" **680 PRINT\*PUNK. BUT JUST AS YOU WERE 690 PRINT" TURNING THE CORNER THE PUNK** 700 PRINT THROWS HIS KWIFE.°:G0SUB6500 720 PRINT' <TURW CORNER) OR <CATCH KNIFE? 730 IWPUTAS 750 IFAS="TURM CORNER" THEN78O 750 IFAS="CATCH KNIFE"THEN820 770 60SU86600: 6010670 780 GOSUB10: PRINT"YOU WANT TO TURN THE CORNER BUT" 790 PRINT YOU TRIP OVER YOUR SHOE-LACES. 800 PRINT THE KNIFE HITS YOU IN THE BACK..": 810 GOTO 420<br>820 GOSUBIO:PRINT"YOU CAUGHT THE KNIFE AND THROW" 830 PRINT'IT BACK AT THE PUNK. IT HITS HIM': BAO PRINT' IN THE BACK OF HIS HEAD. 50 PRINT' THE PUNK IS DEAD!" BEO PRINT:PRINT'PRESS RETURN TO CONTINUE" ;:IHPUTAS 870 GOSUBIO:PRINT BUT MORE PUNKS JUMP OUT THE 880 PRINT'WINDOW. AND THIS TIME THEY DON'T"; 890 PRINT'HAYE KNIFES THEY HAYE GUNS! 900 ፻፪111:የ8181"8ለዘ6.....›.›››››፣››››››››››››.፡ ።| 910 GOTO420<br>920 GOSUBIO:PRINT\*YOU DECIDE TO BELT UP THE PUNK" -930 PRINT'BUT YOU HAVE NO WEAPONS. YOU CAN'; OAO A=RMD (4): IFA=tTHENBS="PIPE' 950 IFA=2THENBS="KNIFE" O60 IFA=3THERBS="STICK" 970 IFA-4THENBS="BRICE" 08 PRINT'SEE A °;B8° (M THE GROUND. 990 PRINT'WAT DO YOU WANT TO 00° 1000 PRINT' <GET WEAPON) OR «KICK PUR 1010 INPUTAS | 1030 IFAS="KICK PUNK"THEN2550 1040 TFAS="GET WEAPON" THENGOTO1060 1050 60SUBG600; 6070920 1060 GOSUBIO: PRINT" YOU ፳፲ THE ";A8;". AND" 1070 PRINT START HITTING THE PUNK WITH IT..": 1080 SOUNDI, 6;9, 1: A-RW0(6) tugu Suunut, 0;3,1;4=Ambien<br>1090 TFA=30RA=2THENPRINT\*ITS AMAZING YOU SURVIVED THE\*ELSE1110 1100 PRINT°FIGHT M0....................... \*; 6070650 - x 1110 PRINT\*BUT YOU DIDN'T SURVIVE THE FIGHT":GOTO420 1120 GOSUBIO: PRINT YOU ENTER THE HAMBURGER SHOP.

1970 608086500 1130 PRINT'YOU WANT TO ORDER A CHEESEBURGER";<br>1140 PRINT'BUT THERE IS A HOLD UP HERE." 1150 GOSUB6500<br>1160 PRINT' <EXIT HAMBURGER SHOP> OR <PUT"<br>1170 PRINT"HANDS UP>": IMPUTAS<br>1190 TFAS="EXIT HAMBURGER SHOP"THEN1220 : 1190 TFAS="EXIT HAMBURGER SHUP" INEN1220<br>- 1200 TFAS="PUT HANDS UP"THEN1260 1210 GOSU86600: GOTO! 120<br>1220 GOSUB10:PRINT\*YOW EXIT THE HAMBURGER SHOP. BUT\*;<br>1230 PRINT\*LEAVING, HE FIRES HIS 680............<br>1240 PRINT\*LEAVING, HE FIRES HIS 680.............. 1250 COTO 420<br>1250 GOTO 420<br>1260 GOSUB10:PRINT" THE ROBBERS LEAVE A FEW SECONDS **1270 PRINT"LATER. AFTER THEY LEAVE YOU EXIT";<br>1280 PRINT"THE HAMBURGER SHOP AND DECIDE TO";<br>1290 PRINT"ENTER THE PIZZA SHOP."<br>1300 PRINT"PRESS RETURN TO CONTINUE";:INPUTA\$<br>1310 GOSUB10:PRINT"YOU ENTER THE PIZZA TODAY";<br>13** 1340 605U86500<br>1350 PRINT"<GET MEXICAN PIZZA> OR <GET \* . 1360 PRINT\*CHEESE PIZZAy 1370 INPUTAS<br>1390 IFAS="GET MEXICAN PIZZA"THEN(420<br>1400 TFAS="GET CHEESE PIZZA"THEN(480;605U86600;60T0(310<br>1420 GOSUB10:PRINT"YOU DECIDE TO ORDER A MEXICAN' 1430 PRIMT°PIZZA.YOU EAT THE PIZZA AND WALK";<br>1440 PRINT\*OUTSIDE. YOU FEEL VERY DIZZY????";<br>1450 PRINT\*YOU SAY TO YOURSELF 'POISON' AND'; 1460 PRINT"THEN YOU FALL TO THE GROUND.....";<br>1470 PRINT"PRESS RETURN TO CONTINUE";:INPUTAS:60TO430<br>1480 GOSUBIO:PRINT"YOU ORDER A CHEESE PIZZA AND EAT"; 1490 PRINT"IT STRAIT AWAY! YOU FIND A KEY"<br>1500 PRINT"IN THE BOTTOM OF THE TRAY. YOU"<br>1510 PRINT"BOCKET.YOU EXIT THE PIZZA SHOP"<br>1520 PRINT"AND HEAD OF ON YOUR ADVENTURE."<br>1540 PRINT"AND HEAD OF ON YOUR ADVENTURE."<br>1540 PR 1560 PRINT\*YOU CAM SEE A ROCK HERE.\*<br>1570 60SU86500<br>1580 PRINT\*<EXAMINE ROCK> . <GET ROCK> OR 1590 PRINT' < KEEP GOING> **1608 INPUIAS<br>1610 IFAS="EXAMINE ROCK"THEN1710<br>1620 IFAS="GET ROCK"THEN1660<br>1630 IFAS="KEEP GOING"THEN1760:GOSUBG600:GOTO1550<br>1660 GOSUB10:PRINT"YOU WANT TO PICK UP THE ROCK BUT";<br>1670 PRINT"YOU DID'T NOTICE THAT THERE WAS** 1690 PRINT"IT BITES OF YOUR MIDDLE FINGER!";<br>1700 PRINT:60T0420<br>1710 GOSUBIO:PRINT"YOU EXAMINE THE ROCK. BUT YOU . 1720 PRINT\*DON'T SEE ANYTHING SPECIAL ABOUT"; | 1730 PRINT"THE ROCK, YOU DECIDE TO GET BACK";<br>1740 PRINT\*TO YOUR ADVENTURE,":PRINT<br>1750 PRINT\*PRESS RETURN TO CONTINUE";:IMPUTAS 1760 GOSUBIO: PRINT" YOU KEEP GOING OW YOUR ADVENTURE"; . 250 PRINT'YOU FOUNO IN THE PIZZA SHOPI'

> — . ዌሩ . š z m ር መጫ CE — ንን መ \*  $\overline{\mathcal{F}}$

[1770 PRINT'YOU HAVE COME TO A LARGE HOUSE."<br>"1780 PRINT'THERE IS A GATE HERE AMO IT IS'T';<br>1790 PRINT\*LOCKED.":GOSU86500 1800 PRINT" <OPEN GATE> OR <EXAMINE HOUSE>"<br>1810 INPUTAS<br>1830 IFAS="OPEN GATE" THEN1900 1830 IFAS="OPEN GATE" THEN1900<br>1840 IFAS="EXAMINE GATE" THEN1860: 605UB6600: 60TO1760<br>-- 1860 GOSUBIO:PRINT"YOU EXAMINE THE HOUSE BUT YOU" **1870 PRINT"DON'T SEE ANYTHING SPECIAL ABOUT";<br>1880 PRINT"IT.":PRINT<br>1890 PRINT"RESS RETURN TO CONTINUE";:INPUTAS<br>1900 GOSU810:PRINT"YOU OPEN THE GATE. IT IS VERY"<br>1910 PRINT"RUSTY AND LOOKS LIKE IT HASN'T<br>1920 PRINT"RUSTY** . 1950 GOSUB6500<br>1960 PRINT" (VALK PATH) OR «ENTER HOUSE» ° 1970 INPUTAS<br>1990 EFAS="WALK PATH" TREN2020<br>2000 IFAS="ENTER HOUSE" THEN2100: GOSUB6600: 60T01900<br>2020 GOSUBIO: PRINT" YOU WANT TO WALK THE PATH FIRST"<br>2030 PRINT"BEFORE YOU ENTER THE HOUSE. YOU" 2040 PRINT'KEEP WALKING ALONG THE PATH BUT °;<br>2050 PRINT'YOU FALL OVER A CLIFF AND DIE OF";<br>2060 PRINT'MASSIVE INTERNAL INJURIES!" 2070 PRINT<br>2080 PRINT\*PRESS RETURN TO CONTINUE\*;;INPUTAS 2090 6010450<br>2100 GOSUBIO:PRINT'YOU ENTER THE HOUSE THE FRONT " 2110 PRINT\*DOOR SLAMS SHUT BEHIND YOU! ALL<br>2120 PRINT\*YOU CAN SEE IS THE FOUR WALLS"<br>2130 PRINT\*AROUNO YOU AND THE BACK DOOR," 2150 PRINT" <OPEN DOOR> OR <UNLOCK DOOR) 2160 INPUTAS 2180 IFA\$="OPEN DOOR" IHEN2310<br>2190 IFA\$="UNLOCK DOOR"THEN2340; GOSUBG600; GOT02100 2310 GOSUBIO:PRINT" YOU CAN'T OPEN THE DOOR BECAUSE"<br>2320 PRINT'IT'S LOCKED,":PRINT<br>2330 PRINT\*PRESS RETURN TO CONTINUE";:INPUTAS<br>2340 GOSUBIO:PRINT'YOU UNLOCK THE DOOR WITH THE KEY"; 2140 605086500 ያ300 60SUBG500 2370 PRINT" <EKIF HOUSE> OR EXAMINE HOUSED 2380 INPUTAS<br>2400 TFAS="EXAMINE HOUSE"THEN2430<br>2410 TFAS="EXIT HOUSE"THEN2540:60SUB6600:60T02340<br>- 2430 GOSUBIO:PRINT"YOU EXAMINE THE HOUSE. YOU CAM" ዘፅ PRINT SEE A TIN OF GLUE. WHAT DO YOu" 2450 PRINT"WANT TO DO? <ORIWK GLUE> OR" 2460 PRINT' <EXIT NOUSE)": INPUTAS 2480 IFAS="DRINK GLUE" THEN25 10 2490 IFAS="EXIT HOUSE" THEN2540: COSUBGGOO: 6OT2450 -  $\sim$  -2510 GOSUBIO:print"You drink the glue! AND WOW YOU"  $\sim$ 2520 PRINT'CAN'T BREATH BECAUSE IT HAS<br>2530 PRINT'BLOCKED YOUR LUNGS!":PRINT:GOTO420<br>2540 GOSUBIO:PRINT"YOU EXIT THE HOUSE AND HEAD OF":GOTO2600

2550 GOSUBIO:PRINT\*YOU KICK THE PUNK, HE FALLS TO"<br>2560 PRINT\*THE GROUND! YOU RUM AROUND THE"<br>2570 PRINT\*CORNER AND DECIDE TO ENTER THE" 2580 PRINT"HAMBURGER SHOP,":PRINT<br>2590 PRINT"PRESS RETURN TO CONTINUE";:THPUTA\$:60T01120<br>2600 PRINT"ON YOUR AMAZING ADVENTURE, YOU<br>2610 PRINT"NAVE CONE TO A STONE ARCH VAY."<br>2620 PRINT"NAVE CONE TO A STONE ARCH VAY."<br>2630 2720 60T02050 (2730 GOSUBIO: PRINT" YOU DECIDE TO WALK FORWARD ONTO"<br>2740 PRINT" THE DIRT ROAD YOU CAN SEE A LOT"<br>2750 PRINT"OF CARS GOING PAST. WHAT DO YOU<br>2760 PRINT"VANT TO DO? <HITCH RIDE> OR<br>2770 PRINT"<JUST WALK>"

2780 INPUTAS 2800 TFAS=" JUST WALK" THEN2830<br>2810 TFAS="HITCH RIDE" THEN2900: GOSUB6600: GOT02730<br>2830 GOSUBIO: PRINT" YOU WALK ALONG A OLD TRACK THAT" 2840 PRINT'IS BESIDE THE DIRT ROAD BUT WHEN';<br>2850 PRINT'YOU CROSS THE BRIDGE THE TRACK " 2860 PRINT'RUMS OUT WHICH FORCES YOU TO ° 2870 PRINT"WALK ON THE ROAD. A CAR COMES UP";<br>2880 PRINT"BEHIND YOU."<br>2890 PRINT"SPLAT............................."::60TO420 2890 PRINT' SPLAT 2900 GOSUBIO:PRINT"YOU DECIDE TO HITCH A በ፪" ፤ 2910 PRINT"BECAUSE YOUR LEGS ARE TIRED FROM"; 2920 PRIWT\*WALKING. YOU WAVE YOUR THUMB IN" 2930 PRINT"THE AIR. SECONDS LATER A CAR"<br>2940 PRINT"PULLS OVER ON THE SIDE OF THE "<br>2950 PRINT"LIKE A HITCH?' WHAT DO YOU WANT"<br>2950 PRINT"TO DO? <SAY YES» OR <SAY NO» " 2980 INPUTAS<br>3000 IFAS="SAY NO"THEN 2830<br>3010 TFAS="SAY YES" THEN3030: 60SUB6600: 60T02900

> — — —— —

### THE HIGH SCORES

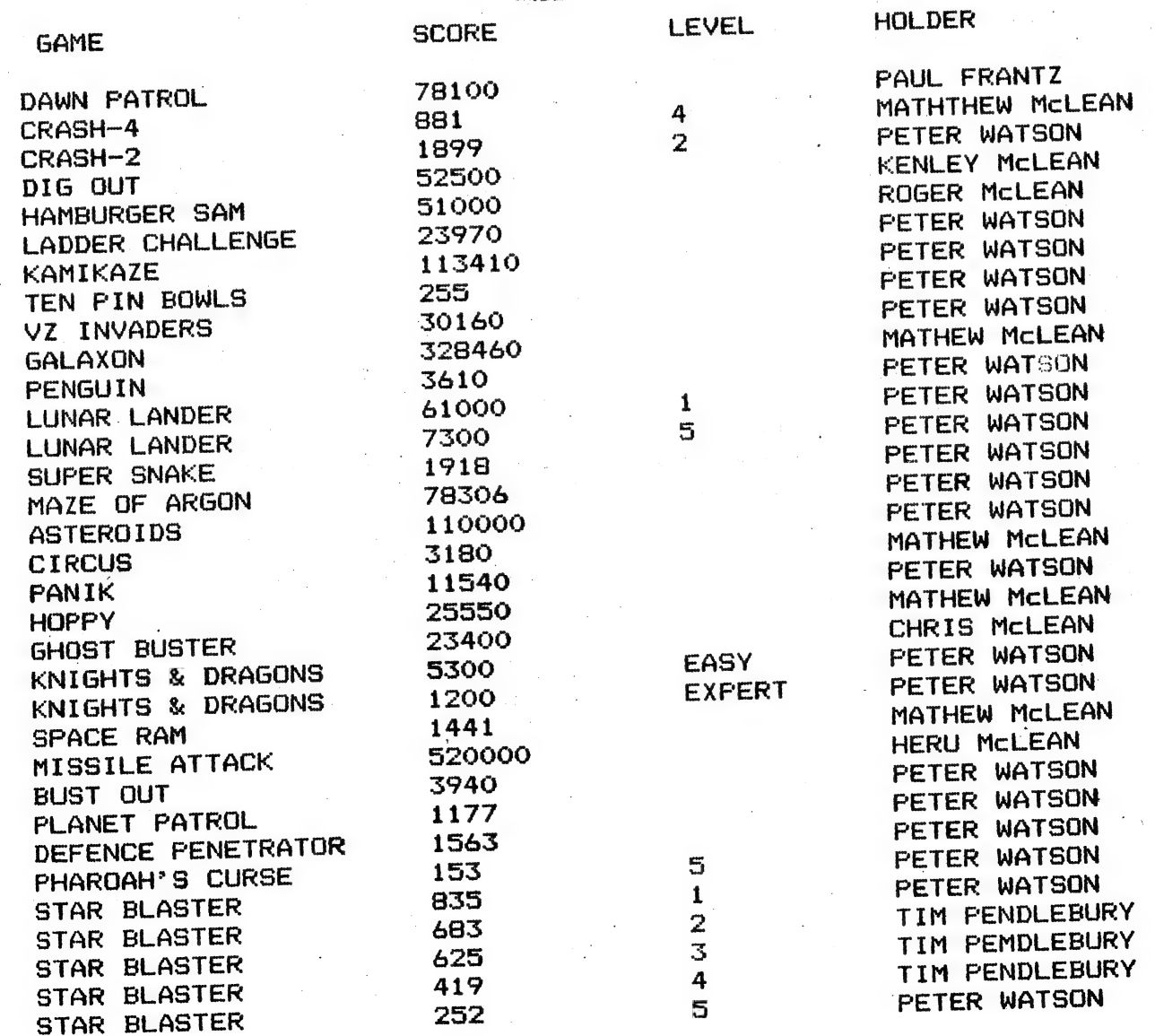

 $\sqrt{2}$ 

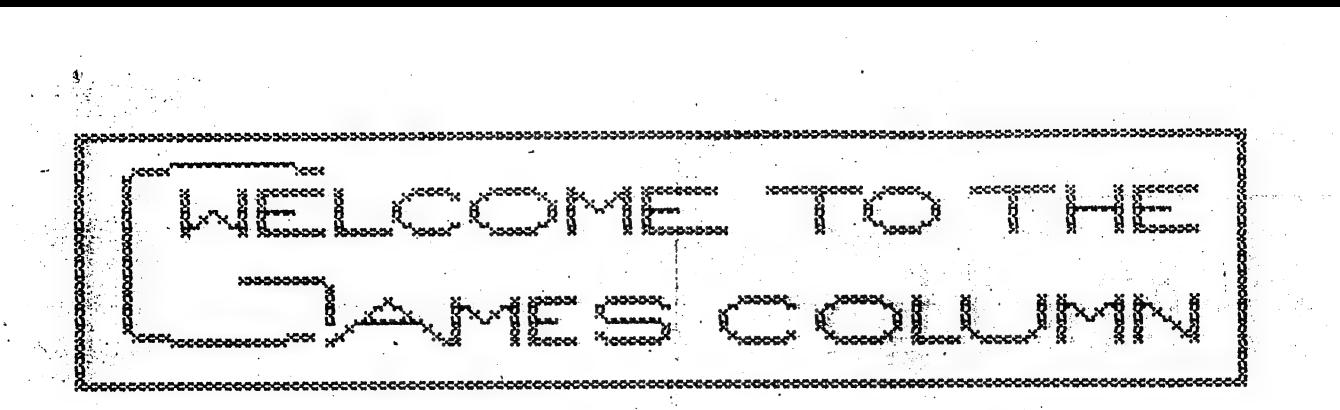

 $\pi$ 

Welcome to the games column. My name is Tim Pendlebury I am a year 411 student at Griffith High (N.S.W); and I shall be your: games columnist for awhile. This issue I will review Scott La Brun's "Galactic Empires".

You are the Emperor of a small planet, in a star-system of 10 to: 1S planets. - The aim of the game is to conquer the other.1@ to 15 Planets. But be warned it's not. easy. When the game first starts you are given the choice of one to four players, enter "VZ" for the computer to play. Then you are asked "How many turns?" put in ið first and just build up later. Warning!! Never play "VZ" against "VZ" out the game takes a turn for the worst, (for you.) Two players is<br>good, four is a bit long and I don't know how to play two players<br>without each other watching each other's moves, as they're supposed to<br>be secret. good, four is a bit long and I don't know how to play two players<br>without each other watching each other's moves, as they're supposed to

25 will build you one starship per so many turns. You start with maybe<br>five to six starships (? I forget the exact number) and the more I<br>dill<br>fiye  $^{\circ}$  If you're  $^{\circ}$  lucky your planet is a class:  $\phi$  planet: and its resources: uill you re luckg gour planet is a class piplanet and its resources.<br>Will build you one starship per so many turns. You start with maybe. five to six starships (? I forget the exact number) and the more:<br>- planets you. conquer the more your resources build. Your first move<br>- should take about 2 to 3 turns. While this is happening never leaves: your: planet without starships as your resources cease and so do your starships.  $\cdot$  i should watake about 2 to 3 turns. While this is tappening onever leavewer

 $\mathbf{I}$ | i

Now this is the "uneasy" bit; if say you want to send 6 starships: to, the- planet "A! y. but. the, planet "A" is. on the. other. side: of. the screen to yours, it takes to turn: 52 to get there. That means you. have to wait 52 turns and innumerable "please give me so many more turns. please", (No it's nota mistake: I did. say. "please" tuice) 'then when you get there you find the native ships outnumber you and destroy your ships. :

It's a good idea to start with the closest planet and work your way outwards. During the game you can leave messages, eg (the computer LOVES this one) "I will defeat you, you organic!!". But be polite as your mother might be watching, If you're married, don't. poilte as your mother might be watching. In you re manifed, don<br>insult the wife please.

.<br>Scot La Brun, who was the editor of VZ DOWN UNDER before H.H, wrote several of the games in our games library. I don't know if<br>this is his best but it is an enjoyable game. I certainly enjoyed it. this is his best but it is an enjoyable game. I certainly enjoyed it.<br>Which of Scot's games do you like best?

This ais all from me. If you have any reviews, queries, or hints for the next issue please send to  $:$ 

 $13$ 

Tim Pendlebury P.O, Box 917 | Griffith, N.S.W. 2680.

### BUT ALL HIGH SCORES To HARRY PLEASE.

The heading on. this month's games column was designed by my brother, Mitch, using the "Sketches" joystick drawing program from the games library. If anyone would like to try designing a heading, send it to me. I will use any I get for the column.

PS All correspondence will be acknowledged in the Games Column, but if you want an earlier reply enclose a stamped addressed  $envelope$  with your letter and  $I$  will write to you as well.

## THE TRADING POST

We are able to get" onto a source of IBM compatiable computers that are being traded in or disposed of to get more powerful models. They are mostly PCs and XTs with a few Afs.

we Bee wor. ምታት አ

These are selling at prices ranging from \$300 to \$500. Some have hard disks, some one or two floppies either 3.5 ir 3.25.

We will obtain these machines for any members interested and check them over. Any we send out will be working correctly. We can't give a guarantee other than that we won't see you stuck with LEMON. We can service them here. (see the article on IBM). Some will have programs with them; most will have DOS There are both COLOR and B&W. All can be upgraded later. By that that an XT with 512K memory and 1 floppy drive and B&W monitor, can be upgraded to VGA with hard drive and 2 floppies and up to 6 meg. of memory. The B&W config. will run Gn a TV that has an input for a VCR, so you would not need a monitor

However if that is the configureation you are wanting now it is better to buy a 286 at about \$1700. These are very worthwhile machines to get started with.

If you are interested, let me know the config. you would like and I'1l see what is offering. I have an AT running here, and you are quite welcome to drop in and see what they are made of.

 $14$ 

## I B M FACTS

Just a few home truths about the 'mighty' IBM. It is truly named. It stands for 'I'VE BEEN MISLED'.

Don't get the idea that the VZ is finished. It is true that parts have run out, and there will be few if any Arcade style programs to come out. The ZX8O computer marketed by Sinclair was one of the first small computers on the market, and there are still quite a few of them still in use. They were on the market before IBM's first PC. The VZ has nothing to apologize for. The VZ using assembly language can hold it's own with machines running at similar speed, such as the XT and the Apples and Commodores. Don't compare it with the latest 386 and 496 models running at perhaps 10 times the speed, and with 32 bit buses.

This article is to give you some idea of the IBM compatiables and perhaps explode some myths.

There are a range of these, starting from the first Personal Computer (PC) through the XT; AT; 286; 586 or 386DX; 3865X; 486DX; 4865X and i1486.XT=extended technology and added Graphics to the PC. AT=advanced technology. Quite a range, and each one gaining a little on the previous one. The PC used the 8088 CPU or chip, and had a speed of about 4 meg Hertz (Mh) (about the same as the VZ.) The XT used the 8088 or 8086 and ran up to about 6Mh.The gain was speed. The AT used the 80286 chip and ran at 10Mh. Not only a gain in speed, but whereas the 8088 and 8086 chips can only make use of 1 Megabyte of memory the 80286 can use up to 8 Megabytes (Megs), However there were difficulties in the circuitry and the extra memory was not of much use. The next was the 286 which is the 80286 chip, using up to 8 meg of memory and running at speed up to 16-20 Mh. The 386 using the 80386 chip runs faster still, up to 33 Mh and has a memory capacity of 1 gigabyte, and has programs available to make use of it. WINDOWS and Computer Aided Design can make use of all that memory and more. The 386 SX is the same chip as the 386DX but whilst it is a 32 bit processor it only has 1ይ bit Bus, which limits some of its activities. The 486 is the super chip at present, but the 586 is on the drawing board. IBM also has a range of PS/2 and lately PS/1 computers. The PS/1 is only a home computer andnot meant for serious work, and is very limited in expansion. The PS/2 range goes from PS/2-30 which uses the 8086 or 80286 chips. The PS/2-50 and 60 uses the 80386 chip and the PS/2-80 uses the 80486 chip. They use a unique system called MICROCHANNEL which gives them a speed greater than the chip would indicate. How? I don't know.

Quite a range of models! However research shows that about 80% of computers in use are using the 80286 chips. That is the ATs and 286s. When you look at prices you get a fright at the price, but look carefully and you will find they are pushing the 386 and 486 with big hard drives and VGA screens. Look down the other end at the 286s or the ATs. They are doing most of todays work and are priced at \$1100 to \$1800.

 $15$ 

When you bought a VZ you had one package to choose from. With the compatiables you nominate what configuration you want. Altering the configuaration on the IBM is a matter of plugqung in the hardware, or adding or taking out a 'card', and telling the computer you have done so, by typing to the CONFIG. SYS.

There is the keyboard and computer a must. You choose for a momo. screen or a CGA or a VGA. A mono monitor is about \$150 and a VGA abut #550. Do you need a hard disk. They are useful but you can work without them. They run between about \$400 and \$5000. You would need <sup>a</sup> floppy disk drive. One or two. You can work with one.Breaking that up and starting from a 286 at \$1500 less hard drive less VGA plus mono monitor plus floppy comes down to #800. How much did the VZ cost? My first one cost about \$900. VZ, cassette recorder, expan memory, disk drive and controller and B&W TV. Add to that the value of inflation since 1983. The IBM will use many different languages, but any skills you aquired on the VZ will still be useful on the IBM. The BASIC you. used on the VZ will still work just as well in the IBM. You do have a later version with a lot more commands in it, but if you type your favorite program in it will run. You also get much finer screen display. The VZ had 32 pixels across the screen. The IBM with super vga can have over 1000.

Unless you are going to make use of the 386 or 486 with... WINDOWS or CAD or want to run 05/2 or some other high performance, you don't need anything more than the 80266 or even an 8088 or 8086 | በ

You would also need an operating system called DOS--Disk Operating System--. That is a program that is loaded into the computer as it is booted. Some portion is resident in memory and ` the rest 35 called as needed. You have struck DOS in the VZ, DOS V1.2. Well 3.3 is about what is needed. If you were to use a 386 or 486 then DOS V5 would be the probable choice.

### OTHER ሠ Z USER GROUPS

n.c.c.c.<br>DISKMAG. Jason has  $H.V.V.Z.U.G$  advised that he has ceased  $P.O.BOX$  161 P.O.Box 161<br>
JESMOND NSW.2299. This change of residence. We of his change of residence. We<br>will hope to see, it back, with  $will$  hope to see us later. Ed.

ሀሪ

 $\mathbf{V}_k$  is a  $k$ 

CENT. VIC.COMP.Club BRISBANE VZUG envirioned: 1992<br>24 Breen St. 63 Tingalpa St.<br>BENDIGO VIC 3550 WYNUM West. Q'lo

WYNUM West. Q'1d. 4178

Graeme Bywater ` P.O.Box 388 MORLEY W.A. 6062

### INFORMATION

Some time ago I was asked by a member if I knew of a good book on Machine(Assembly) language. At the time I did not, but recently I came across a very good one. Although it is for TRS80, it fits the VZ perfectly,both having the Z80 as CPU. It is:-

280 ASSEMBLY LANGUAGE PROGRAMMING By CHRISTOPHER LAMPTON. A computer literacy skills book. Published by Franklin Watts. Sydney. ISBN 0-531-04924-8. Library no. 005 265 ZIL

What makes it so attractive is that it gets you familar with programming, before confusing you with FLAGS, SHIFTS and ROTATE and 2's compliment.

It gets down to 'TIN TACKS' from the start. It compares routines with BASIC. All the above can be learned when you have need for them.

If you want to get well and truely confused, then get ZAC's ——~PROGRAMMING THE Z80. ፲፻ you are a programmer with a lot of experience then this is the book that has the lot. But in a very HIBROW way.

Your local library should be able to produce it for you, as they have an interchage arrangement. Box Hill has it on their shelves.

I hope this may be of help to some members.

 $\mathbb{R}^n$ 

i<br>Nati in 1996

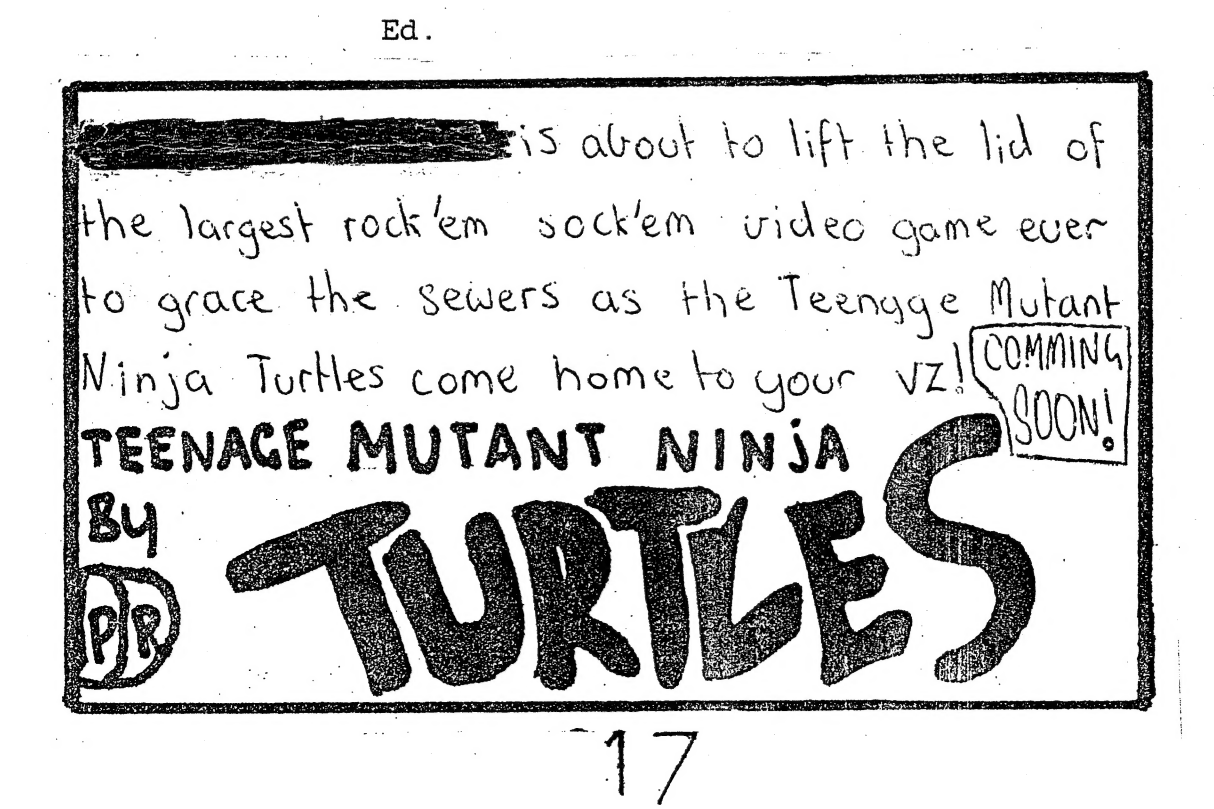

# TRADING POST

EPROMS for EXTENDED pos. and BASIC Are available from Bob Kitch 7 Eurella Str. 7 Eurelia St. 4069<br>KENMORE 0'ld. 4069 ####<br>#####<br>#####

wanted to BUY.<br>- v 7 200. In good order. Good price paid. Wanted to bu:<br>V.Z.200. In good order. Good price paid.<br>Ben Ho**bson.** P.O.Box. 255 Guirindi. N.S.W. 2343. ####<br>####<br>#####

# WANTED TO BUY WANTED TO BUY

# WANTED TO BUY

MICROSOFT BASIC DECODED - BASIC DECORNII. TRS 80 inform By JAMES FORVOUR

UPLAND. CA. Published by ፲ J G. West 11th Str.

Reply Editor.

# OTHER V Z USER GROUPS

 $\begin{array}{ccc}\n & \text{OTHEIR} & \text{V.E} \\
 \text{DISKMAG} & \text{DISKMAG} \\
 \text{P.O.Box} & 600.\n \end{array}$ P.O.Box 161<br>P.O.Box 161 Taree NSW. 2430.<br>JESMOND NSW. 2299.

 $P.0.80 \times 161$   $P.0.80 \times 161$ <br>P.O.Box 161  $T$  aree NSW. 2430.

CENT.VIC.COMP.Club BRISBAND .... 5<br>24 Breen St. ..... WYNUM West. Q'ld  $24$  Breen St.<br>24 Breen St. WYNUM West.  $Q'$ ld. 4178<br>BENDIGO VIC 3550

CENT. VIC. COMP. Club BRISBANE VZUG<br>24 Breen St. 1996 (WWW.M West. Q'1d

Graeme Bywater P.O.Box 388<br>MORLEY W.A W.A. 6062

18